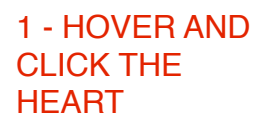

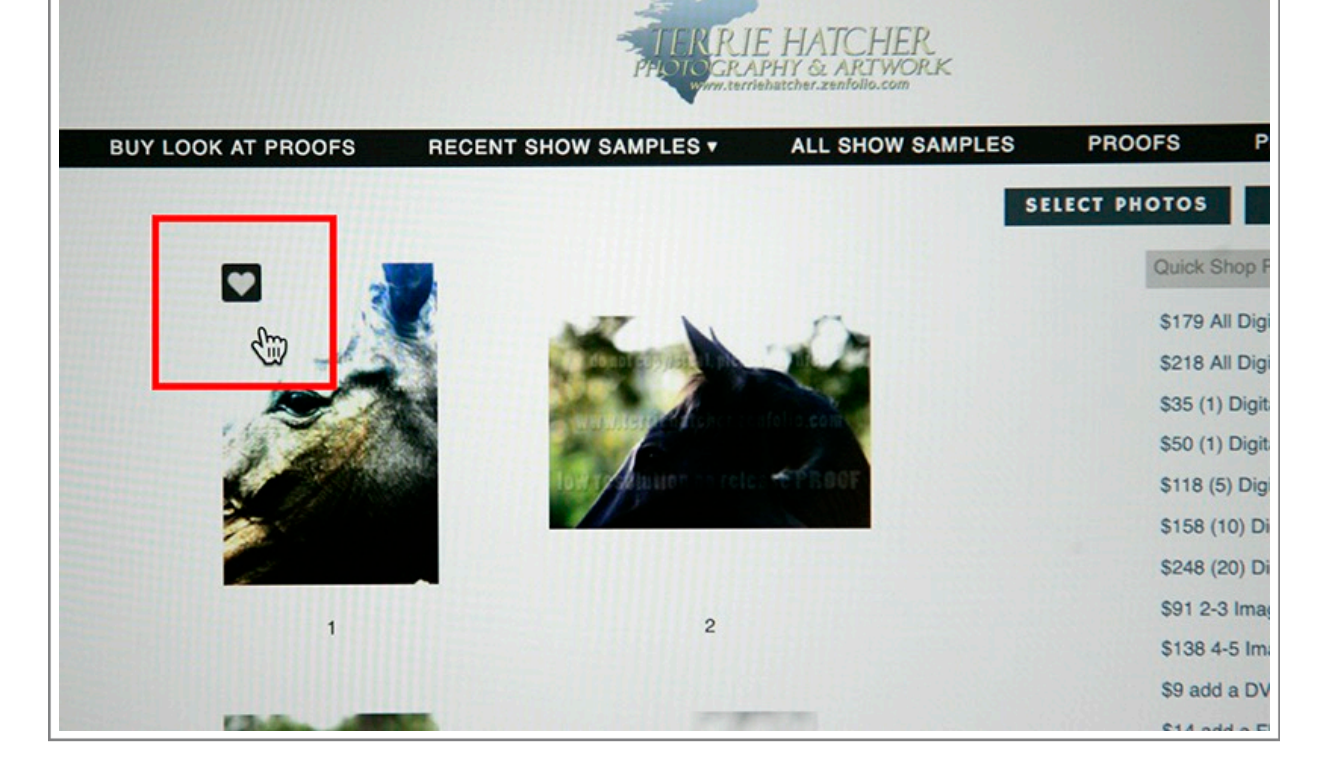

## 2 - or CLICK ANY IMAGE AND CLICK THE **HEART**

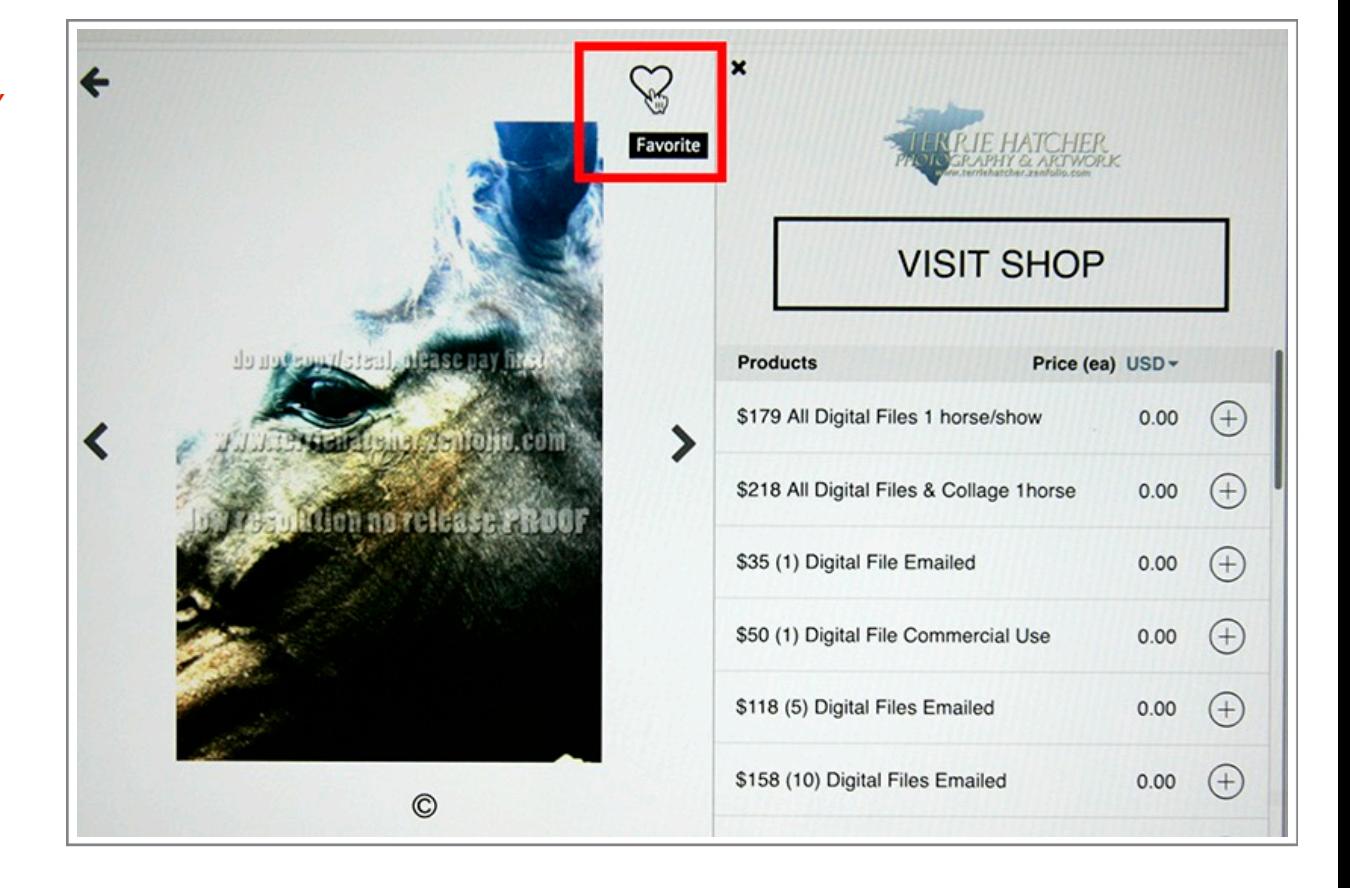

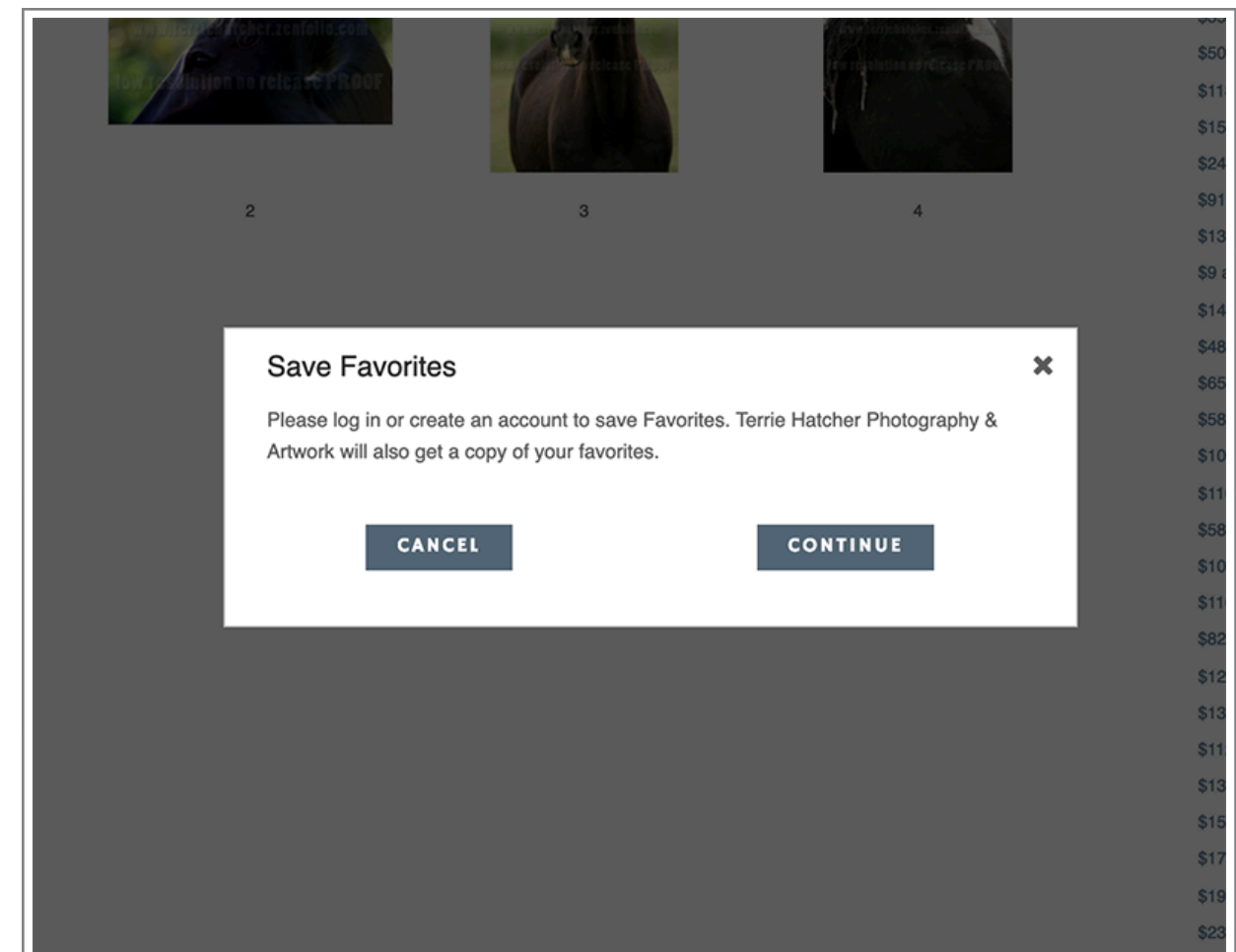

## 3 - CONTINUE

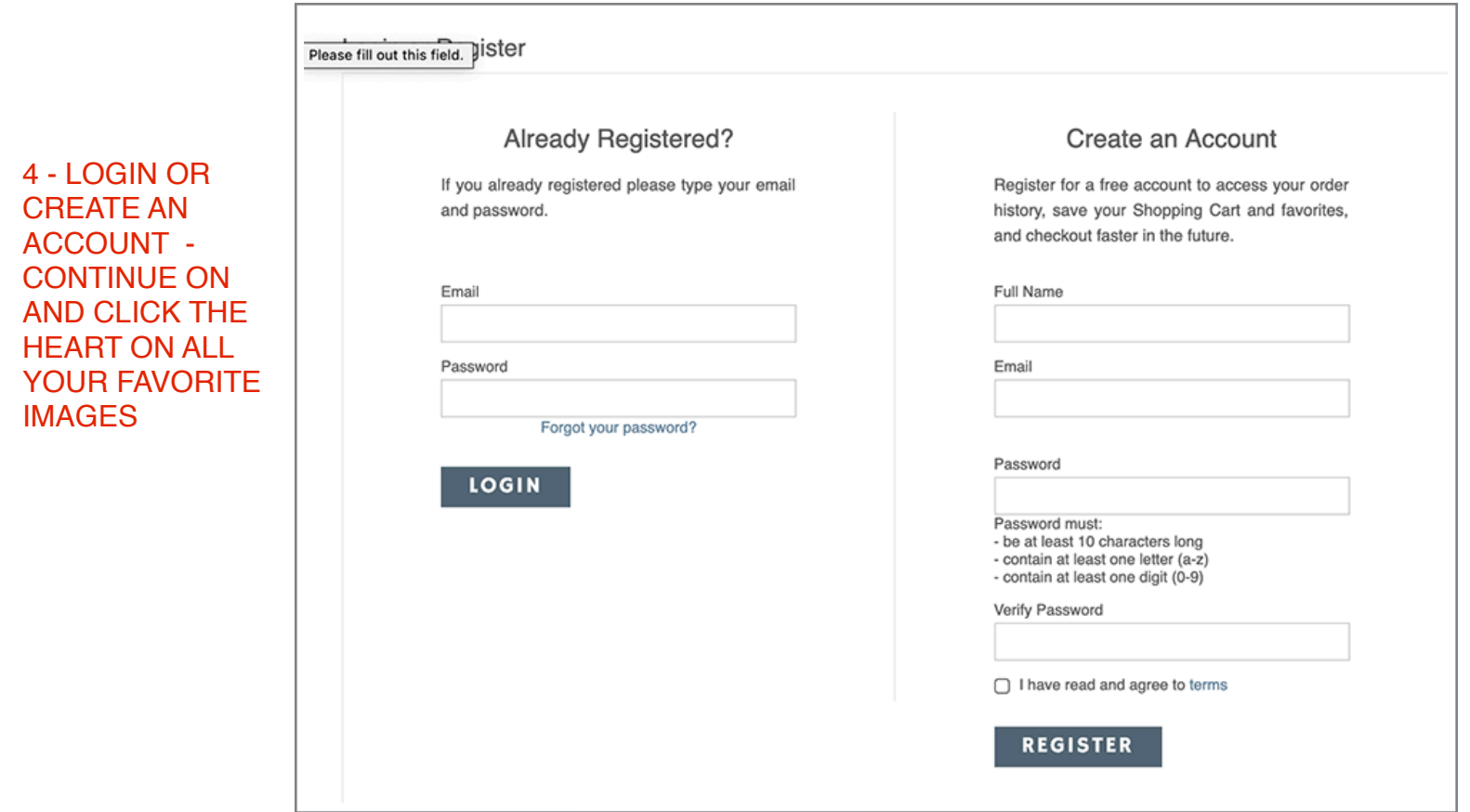

5 - CLICK THE DROPDOWN ARROW TO EDIT YOUR FAVORITES

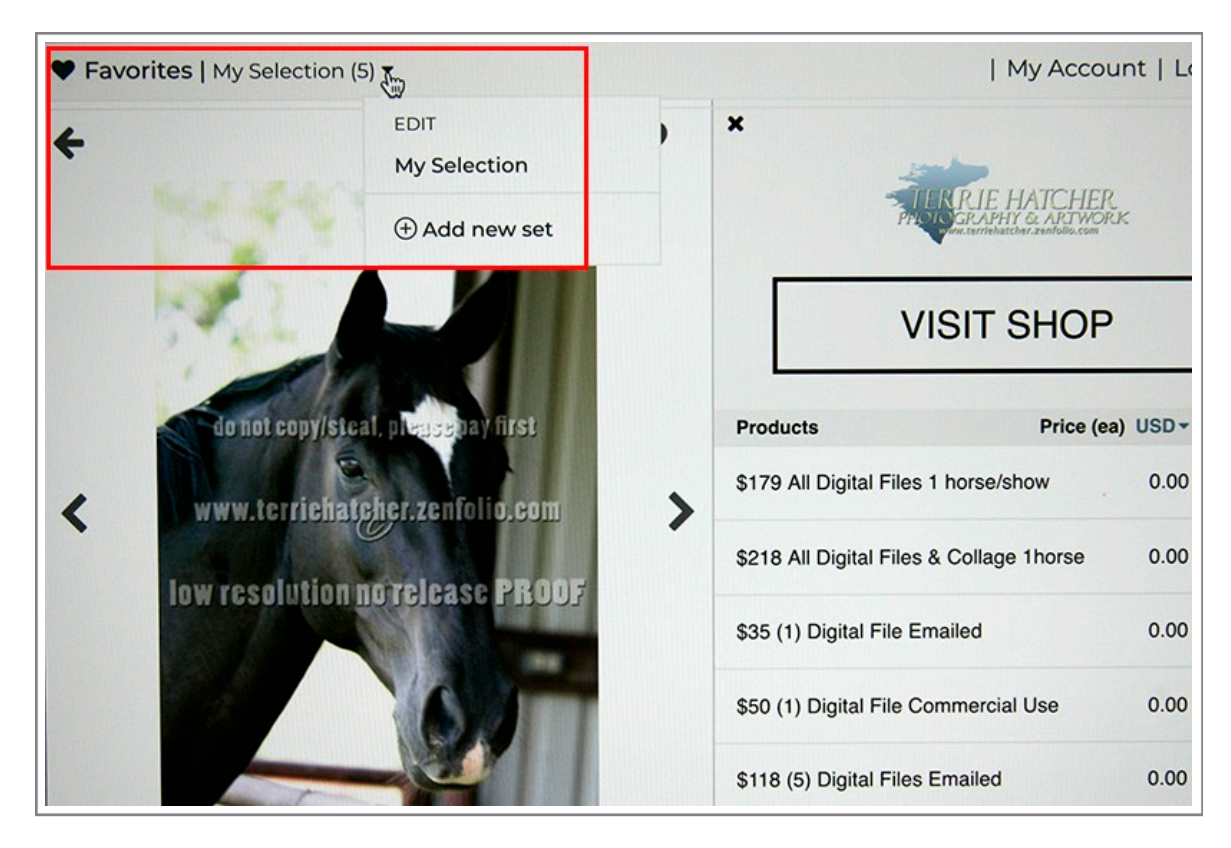

## 6 - HOVER AND CLICK THE X TO DELETE. WHEN YOU HAVE THEM READY, CLICK Share Favorites

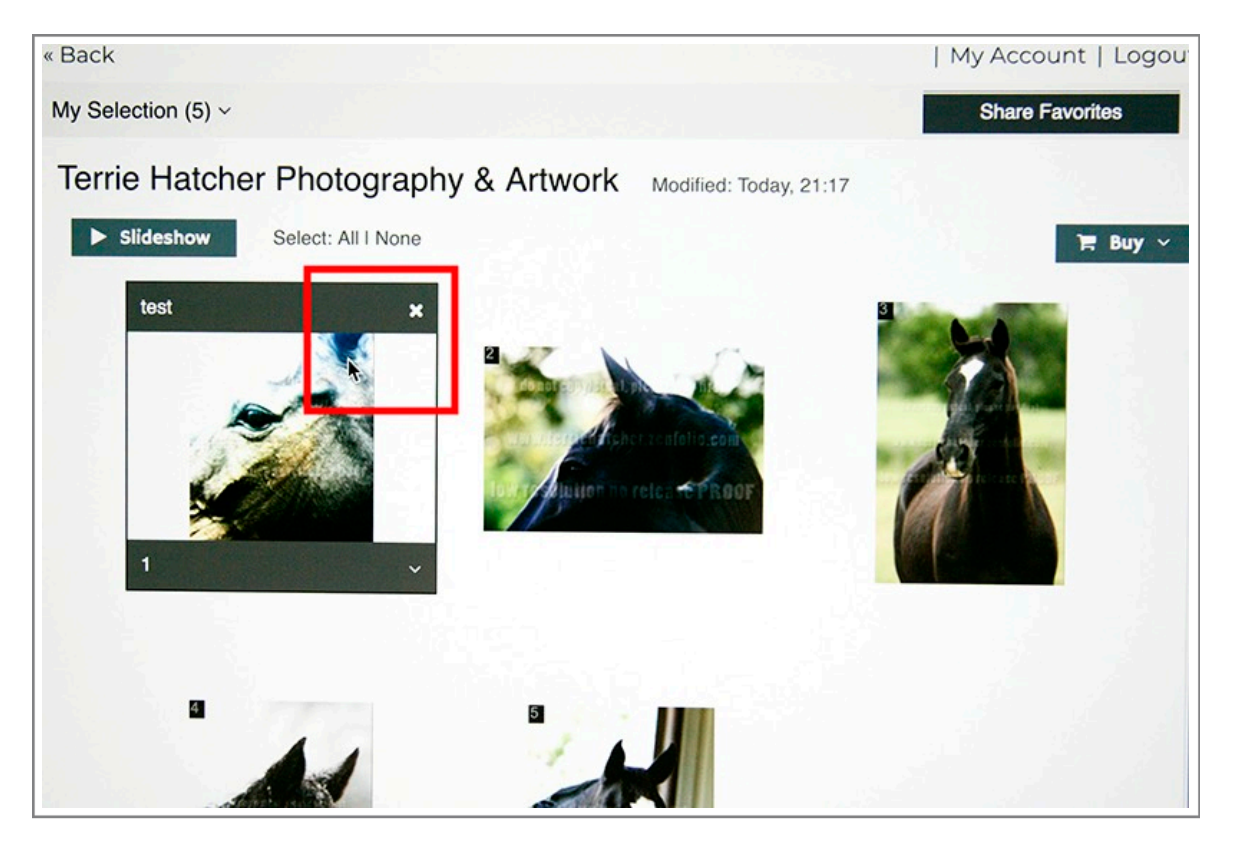